**УТВЕРЖДАЮ Начальник ГЦИ СИ** «Воентест» 32 Г. НИИИ МО РФ BOEHTECT  $\approx$ **А.Ю.** Кузин **430 W.2. OU HEIDO & 2006 г.**

**Инструкция**

# **АВТОМАТИЗИРОВАННЫЕ РАБОЧИЕ МЕСТА ПОВЕРКИ НАВИГАЦИОННОЙ АППАРАТУРЫ ПОТРЕБИТЕЛЕЙ Кб-12**

# **МЕТОДИКА ПОВЕРКИ**

**г. Мытищи 2006 г.**

# 1 ОБЩИЕ СВЕДЕНИЯ

Настоящая методика поверки распространяется на автоматизированные рабочие места поверки навигационной аппаратуры потребителей К6-12 (далее по тексту - APM) и устанавливает методы и средства их первичной и периодической поверок.

Межповерочный интервал - 1 год.

# 2 ОПЕРАЦИИ ПОВЕРКИ

2.1 Перед проведением поверки АРМ проводится внешний осмотр и операции подготовки его к работе.

2.2 Метрологические характеристики АРМ, подлежащие проверке, и операции поверки приведены в таблице 1.

Таблица 1 - Операции поверки.

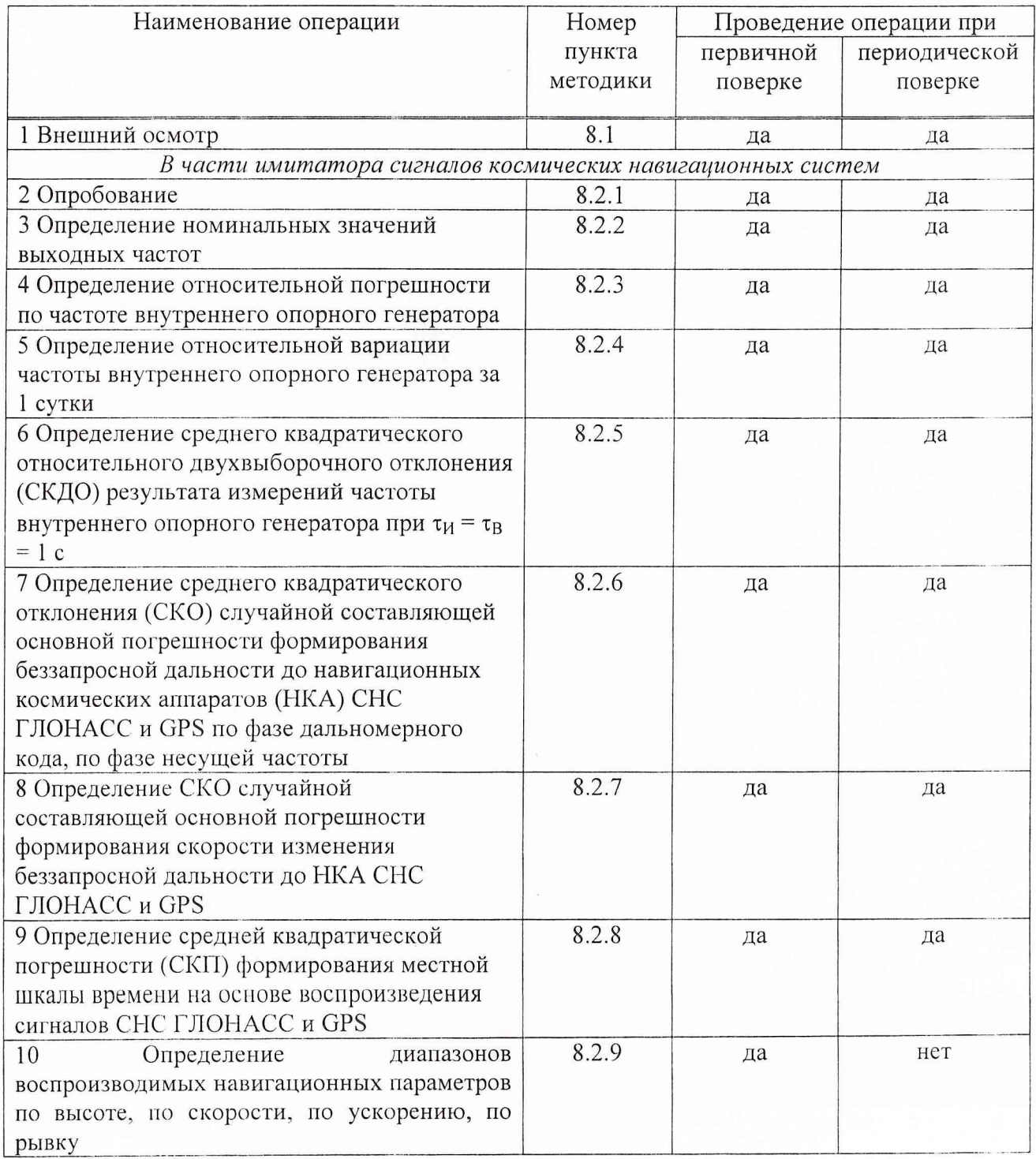

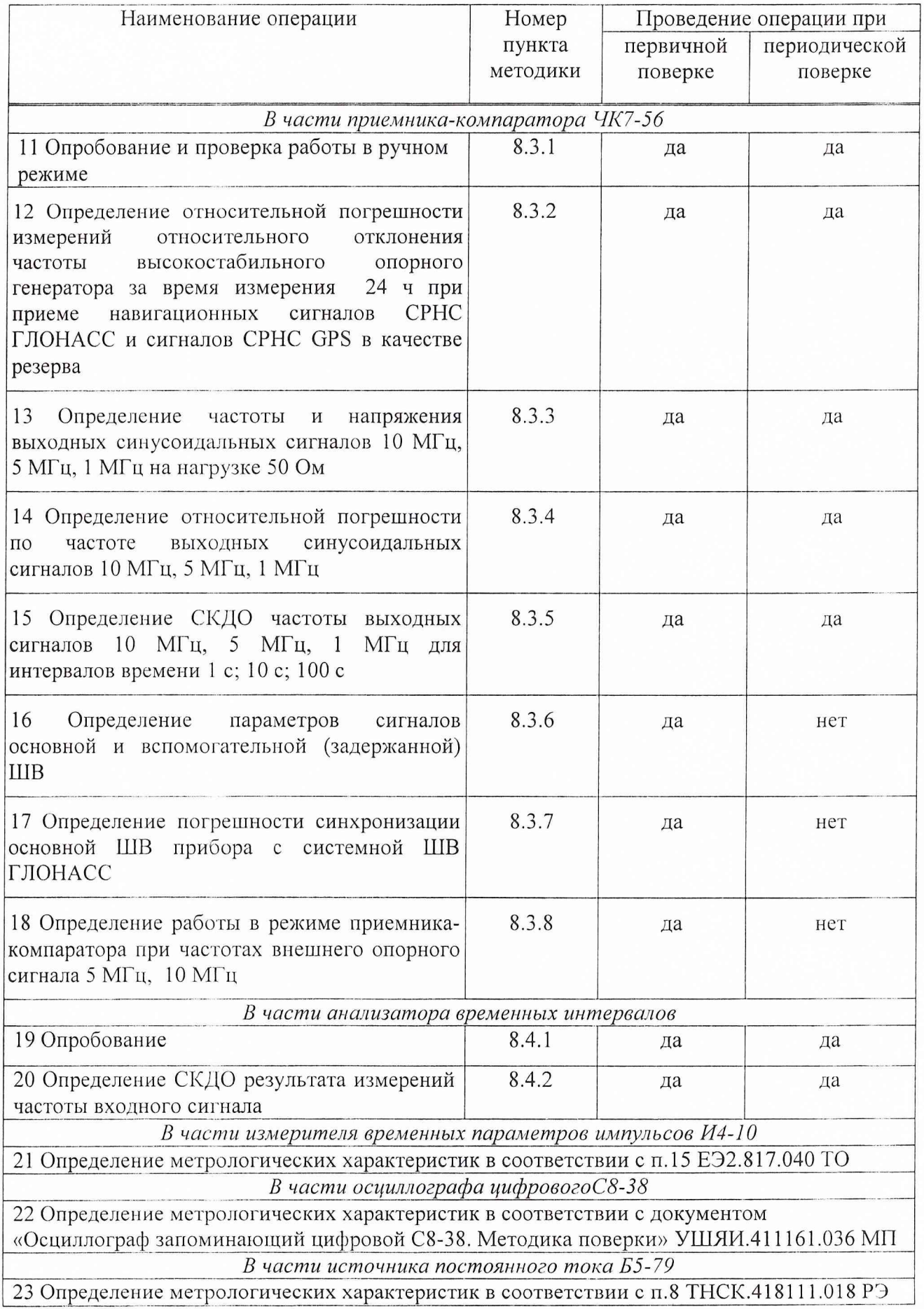

 $\sum_{i=1}^N \frac{1}{2} \sum_{j=1}^N \frac{1}{2} \sum_{j=1}^N \frac{1}{2} \sum_{j=1}^N \frac{1}{2} \sum_{j=1}^N \frac{1}{2} \sum_{j=1}^N \frac{1}{2} \sum_{j=1}^N \frac{1}{2} \sum_{j=1}^N \frac{1}{2} \sum_{j=1}^N \frac{1}{2} \sum_{j=1}^N \frac{1}{2} \sum_{j=1}^N \frac{1}{2} \sum_{j=1}^N \frac{1}{2} \sum_{j=1}^N \frac{1}{2} \sum_{j=1}^N \frac{$ 

 $\frac{1}{2}$ 

3.1 Рекомендуемые средства поверки, в том числе рабочие эталоны и средства измерений, приведены в таблице 2.

Вместо указанных в таблице 2 средств поверки допускается применять другие аналогичные средства поверки, обеспечивающие определение метрологических характеристик с требуемой точностью.

3.2 Все средства поверки должны быть исправны, применяемые при поверке средства измерений и рабочие эталоны должны быть поверены и иметь свидетельства о поверке с неистекшим сроком действия на время проведения поверки или оттиск поверительного клейма на приборе или в документации.

#### Таблица 2 - Перечень средств поверки.

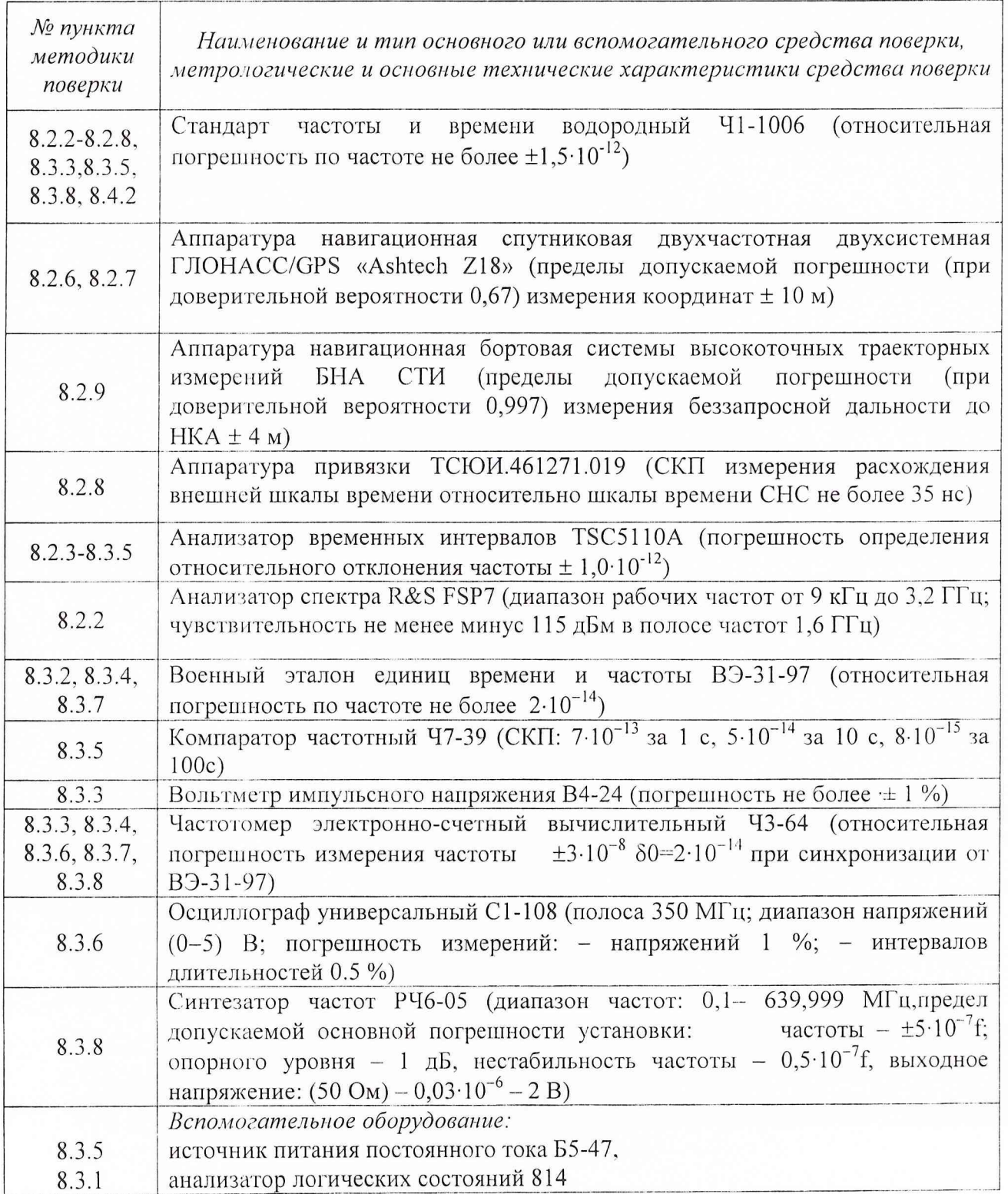

#### 4 ТРЕБОВАНИЯ К КВАЛИФИКАЦИИ ПОВЕРИТЕЛЕЙ

Поверка должна осуществляться лицами, аттестованными в качестве поверителей в порядке, установленном в ПР 50.2.012-94 ГСИ. Порядок аттестации поверителей средств измерений.

# 5 ТРЕБОВАНИЯ БЕЗОПАСНОСТИ

При проведении поверки должны быть соблюдены все требования безопасности в соответствии с ГОСТ 12.3.019-80 ССБТ. Испытания и измерения электрические. Общие требования безопасности.

#### 6 УСЛОВИЯ ПОВЕРКИ

6.1 При проведении операций поверки должны соблюдаться следующие нормальные условия:

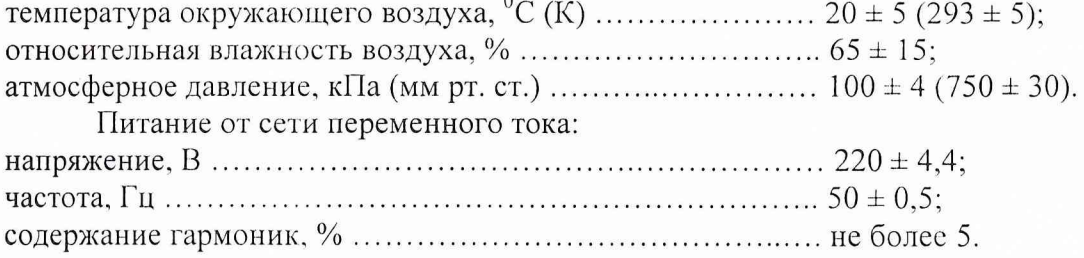

#### **7 ПОДГОТОВКА К ПОВЕРКЕ**

7.1 Поверитель должен изучить руководство по эксплуатации поверяемого АРМ и используемых средств поверки.

7.2 Перед проведением операций поверки необходимо:

- произвести внешний осмотр АРМ, убедиться в отсутствии механических повреждений и неисправностей;

- проверить комплектность поверяемого АРМ (наличие шнуров питания, интерфейсных, антенных кабелей и пр.);

- проверить комплектность рекомендованных (или аналогичных им) средств поверки, заземлить (если это необходимо) требуемые рабочие эталоны, средства измерений и включить питание заблаговременно перед очередной операцией поверки (в соответствии со временем установления рабочего режима, указанным в технической документации).

# **8 ПРОВЕДЕНИЕ ПОВЕРКИ**

8.1 Внешний осмотр

При проведении внешнего осмотра проверяют:

- сохранность пломб;

- чистоту и исправность разъёмов и гнёзд;

- наличие предохранителей;

- отсутствие внешних механических повреждений и ослабления элементов конструкции;

- сохранность механических органов управления и чёткость фиксации их положения.

АРМ, имеющее дефекты (механические повреждения), бракуется и направляется в ремонт,

8.2 Определение метрологических характеристик имитатора сигналов космических навигационных систем

8.2.1 Опробование

Проводится в соответствии с п.4.7 руководства по эксплуатации ТДЦК.464938.006РЭ.

# 8.2.2 Определение номинальных значений выходных частот

8.2.2.1 Для определения номинальных значений выходных частот, воспроизводимых имитатором сигналов, собрать рабочее место в соответствии с рис. 8.2.1 и дождаться установления рабочего режима для каждого из средств измерений. Настроить анализатор спектра таким образом, чтобы уровень собственных шумов был не более минус 115 дБм. При проверке использовать сервисное программное обеспечение ТДЦК.80043-01.

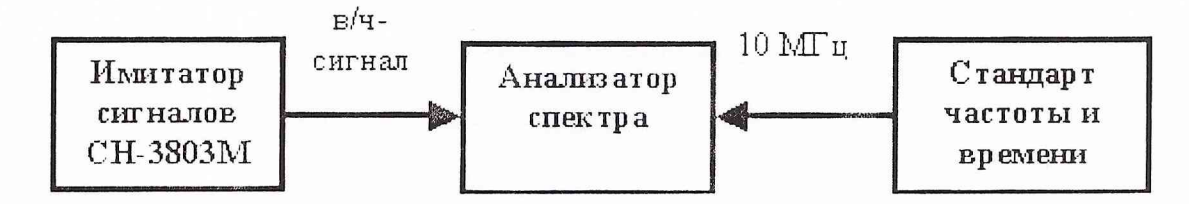

Рис. 8.2.1 Схема рабочего места по пп.8.2.2

8.2.2.2 В соответствии с описанием сервисного программного обеспечения ТДЦК.80043- 01 с первого канала имитатора сигналов поочередно устанавливать выдачу навигационных сигналов СПС ГЛОНАСС в диапазоне частот Г1 (литеры рабочих частот от минус 7 до 24, дальномерный код отключен, доплеровский сдвиг частоты отключен, уровень мощности минус 110 дБВт) и фиксировать значения литеров рабочих частот на анализаторе спектра.

8.2.2.3 Аналогично пп.8.2.2.2 с первого канала имитатора сигналов поочередно устанавливать выдачу навигационных сигналов СНС ГЛОНАСС в диапазоне частот L2 (литеры рабочих частот от минус 7 до 24), L3 (литеры рабочих частот от минус 7 до 6), СНС GPS в диапазонах частот L1, L2, L5, CHC, ШДПС SBAS и фиксировать значения литеров рабочих частот (для СНС ГЛОНАСС) и значения частот (для СНС GPS, ШДПС SBAS) на анализаторе спектра.

8.2.2.4 Результаты поверки в части проверки номинальных значений выходных частот считать положительными, если имитатор сигналов обеспечивает воспроизведение сигналов с номинальными значениями выходных частот, соответствующих:

СНС ГЛОНАСС (L1) (1602 + к-0,5625) МГц, СНС ГЛОНАСС (L2) (1246 + к-0,4375) МГц, где k = -7...24, СНС ГЛОНАСС (L3) (1201,5 + n·0,421875) МГц, где n = -7...6;

СНС GPS (L1) 1575,4200 МГц; СНС GPS (L2) 1227,6000 МГц; СНС GPS (L5) 1 176,4500 МГц; SBAS 1575.4200 МГц.

8.2.3 Определение относительной погрешности по частоте внутреннего опорного генератора

8.2.3.1 Определение относительной погрешности по частоте внутреннего опорного генератора проводить после прогрева имитатора сигналов в течение не менее 2 часов. Собрать рабочее место в соответствии с рис. 8.2.2.

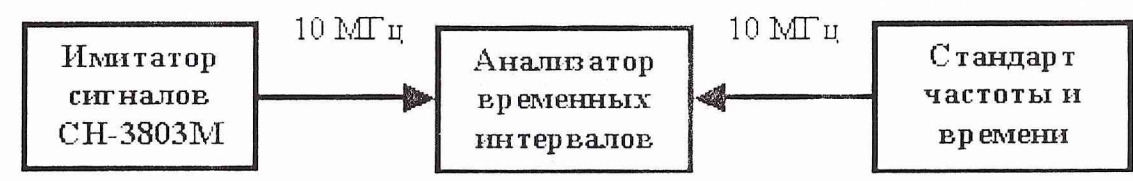

Рис. 8.2.2 Схема рабочего места по пп.8.2.3

8.2.3.2 Через не менее 30 с с момента начала измерений зафиксировать на табло анализатора временных интервалов TSC5110A в поле «Frequency Counter» значение относительной погрешности по частоте внутреннего опорного генератора имитатора сигналов.

8.2.3.3 Результаты поверки считать положительными, если значение относительной погрешности по частоте внутреннего опорного генератора находится в пределах  $\pm 5.10^{-8}$ .

8.2.4 Определение относительной вариации частоты внутреннего опорного генератора за 1 сутки

8.2.4.1 Определение относительной вариации частоты внутреннего опорного генератора за 1 сутки проводить после прогрева имитатора сигналов в течение не менее 2 часов. Собрать рабочее место в соответствии с рис.8.2.2.

8.2.4.2 Через не менее 30 с с момента начала измерений зафиксировать на табло анализатора временных интервалов TSC5110A в поле «Frequency Counter» значение относительной погрешности по частоте внутреннего опорного генератора имитатора сигналов  $(\Delta_{\text{0F}})$ .

8.2.4.3 По окончании 1 суток от момента 1 цикла измерений провести повторное определение относительной погрешности по частоте ( $\Delta_{0F(1\text{evrsu})})$ .

8.2.4.4 Определить относительную вариацию частоты внутреннего опорного генератора за 1 сутки по формуле:

$$
\sigma_{0(1cym\kappa u)} = \Delta_{0F(1cym\kappa u)} - \Delta_{0F}
$$

8.2.4.5 Результаты поверки считать положительными, если значение относительной вариации частоты внутреннего опорного генератора за 1 сутки находится в пределах  $\pm 3.10^{-9}$ .

8.2.5 Определение среднего квадратического относительного двухвыборочного отклонения результата измерений частоты внутреннего опорного генератора при  $\tau_H = \tau_B = 1$  с

8.2.5.1 Определение среднего квадратического относительного двухвыборочного отклонения результата измерений частоты внутреннего опорного генератора при  $\tau_M = \tau_B = 1$  с проводить после прогрева имитатора сигналов в течение не менее 2 часов. Собрать рабочее место в соответствии с рис. 8.2.2.

8.2.5.2 Через не менее 30 с с момента начала измерений зафиксировать на табло анализатора временных интервалов TSC5110A в поле «Allan Deviation» значение среднего квадратического относительного двухвыборочного отклонения результата измерений частоты внутреннего опорного генератора при  $\tau_{\text{H}} = \tau_{\text{B}} = 1$  с.

8.2.5.3 Результаты поверки считать положительными, если значение среднего квадратического относительного двухвыборочпого отклонения результата измерений частоты внутреннего опорного генератора при  $\tau_H = \tau_B = 1$  с не более  $1 \times 10^{-11}$ .

8.2.6 Определение допускаемого СКО случайной составляющей основной погрешности формирования беззапросной дальности до НКА СНС ГЛОНАСС и GPS по фазе дальномерного кода, по фазе несущей частоты

8.2.6.1 Собрать рабочее место в соответствии с рис.8.2.3 и дождаться установления рабочего режима для каждого из средств измерений. В качестве НАП использовать аппаратуру, имеющую возможность работы в «прецизионном режиме», т.е. от сигналов внешнего высокостабильного источника частоты, например, аппаратуру «Ashtech Z 18».

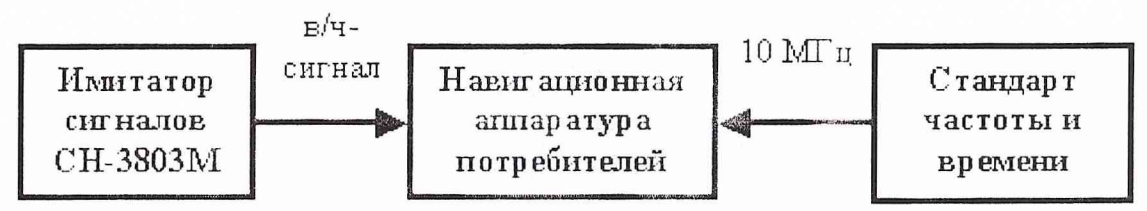

Рис. 8.2.3 Схема рабочего места по пп.8.2.6

8.2.6.2 В соответствии с руководством оператора по среде создания сценариев ТДЦК,80025-01 34 01 разработать сценарий по моделированию спутниковых навигационных сигналов СНС ГЛОНАСС (СТ и ВТ коды в частотных диапазонах L1 и L2, литеры рабочих частот от 1 до 12), СНС GPS (С/А код в частотном диапазоне L1) для статического объекта. При разработке сценария предусмотреть формирование RlNEX-файла со значениями навигационных параметров, воспроизводимых имитатором сигналов.

8.2.6.3 Воспроизвести на имитаторе сигналов созданный сценарий и провести измерения аппаратурой «Ashtech Z18» с записью измерительной информации на персональный компьютер

(темп записи 1 измерение в 1 с). По окончании измерений провести конвертирование полученной измерительной информации в файлы формата RINEX.

8.2.6.4 Для определения основной погрешности имитатора сигналов в части формирования беззапросной дальности по фазе дальномсрного кода использовать измерения беззапросной дальности в полях С1 (в метрах) файлов формата R1NEX. Для проверки основной погрешности имитатора сигналов в части формирования беззапросной дальности по фазе несущей частоты использовать измерения беззапросной дальности в полях L1 (в длинах волн) файлов формата RINEX.

8.2.6.5 Для дальнейших расчетов выбрать 1 базовый НКА СНС ГЛОНАСС и 1 базовый НКА СНС GPS, т.е. НКА, находящиеся непрерывно в измерительных каналах аппаратуры «Ashtech Z18» в течение времени наблюдения, и определить «первые разности» беззапросных дальностей до НКА СНС ГЛОНАСС и GPS по формулам:

по фазе дальномерного кода

 $\Delta PR_{CI\ 6}$  | = PR<sub>HKA 6</sub> | (CH-3803M) – PR<sub>HKA 6</sub> | (Z18),

 $\Delta PR_{\text{CI}} = PR_{\text{HKA i}}(CH-3803M) - PR_{\text{HKA i}}(Z18),$ 

по фазе несущей частоты

 $\Delta PR_{L1 6 i} = (PR_{HKA 6 i}(CH-3803M) - PR_{HKA 6 i}(Z18))$ .  $\lambda_{6}$ ,

 $\Delta PR_{L1 i i} = (PR_{HKA i i} (CH-3803M) - PR_{HKA i i} (Z18)) \cdot \lambda_i$ 

где PR<sub>HКА б</sub> - беззапросная дальность до базового НКА, м;

 $PR<sub>HKA i</sub> - 6$ еззапросная дальность до i-го НКА в измерительных каналах аппаратуры «Ashtech Z18», м;

 $\lambda$ <sub>6</sub> – длина волны высокочастотного сигнала для базового НКА, м;

 $\lambda_i$  – длина волны высокочастотного сигнала для i-го НКА, м;

j - момент времени измерений.

Использование «первых разностей» не обеспечивает определение погрешности имитатора сигналов в части формирования беззапросной дальности до НКА, т.к. не исключает влияния на погрешность расхождения внутренних шкал времени имитатора сигналов и аппаратуры «Ashtech Z 18».

8.2.6.6 Для исключения влияния расхождения внутренних шкал времени имитатора сигналов и аппаратуры «Ashtech Z 18» определить «вторые разности» беззапросных дальностей до НКА СНС ГЛОНАСС и GPS по формулам:

по фазе дальномерного кода

 $\Delta \Delta PR_{C1j} = \Delta PR_{C1ij} - \Delta PR_{C16j}$ 

по фазе несущей частоты

 $\Delta \Delta PR_{L1j} = \Delta PR_{L1ij} - \Delta PR_{L10j}$ 

8.2.6.7 Для исключения влияния фазовой неоднозначности при определении погрешности имитатора сигналов в части формирования беззапросной дальности до НКА по фазе несущей частоты определить «третьи разности» беззапросных дальностей до НКА СНС ГЛОНАСС и GPS по формуле:

 $\Delta \Delta \Delta PR_{L1 k} = \Delta \Delta PR_{L1 (i)} - \Delta \Delta PR_{L1 (i-1)},$ где  $j > 2$ .

8.2.6.8 Определить средние значения «вторых разностей» беззапросных дальностей до НКА по фазе дальномерного кода  $\Delta \Delta PR_{C1}$ , «третьих разностей» беззапросных дальностей до НКА по фазе несущей частоты  $\triangle \triangle APR_{L1}$  по формулам:

$$
\overline{\Delta \Delta PR_{C1j}} = \frac{1}{M} \sum_{j=1}^{M} \Delta \Delta PR_{C1j},
$$
\n
$$
\overline{\Delta \Delta \Delta PR_{L1k}} = \frac{M-1}{M-1} \sum_{k=1}^{M-1} \Delta \Delta PR_{L1k},
$$

где М - количество измерений за время наблюдений, М  $\geq 1000$ .

8.2.6.9 Проверить допускаемое СКО случайной составляющей основной погрешности формирования беззапросной дальности до НКА СНС ГЛОНАСС и GPS по фазе дальномерного кода, по фазе несущей частоты по формулам:

$$
\sigma_{PR (Cl)} = \frac{1}{2} \sqrt{\frac{M}{M-1} \sum_{j=1}^{M} (\Delta \Delta PR_{Clj} - \overline{\Delta \Delta PR_{Clj}})^2},
$$
  
\n
$$
\sigma_{PR (L1)} = \frac{1}{2} \sqrt{\frac{M-1}{M-2} \sum_{k=1}^{M-1} (\Delta \Delta \Delta PR_{L1k} - \overline{\Delta \Delta \Delta PR_{L1k}})^2}
$$

8.2.6.10 Выполнить действия пп. 8.2.6.5...8.2.6.9 для не менее трех i-ых НКА СНС ГЛОНАСС и не менее трех *i*-ых НКА СНС GPS.

8.2.6.11 Результаты поверки считать положительными, если допускаемое СКО случайной составляющей основной погрешности формирования беззапросной дальности до НКА СНС ГЛОНАСС и GPS

по фазе дальномерного кода не более 0,1 м;

по фазе несущей частоты не более 0,001 м.

8.2.7 Определение допускаемого СКО случайной составляющей основной погрешности формирования скорости изменения беззапросной дальности до НКА СНС ГЛОНАСС и GPS

8.2.7.1 Для определения основной погрешности имитатора сигналов в части формирования скорости изменения беззапросной дальности (радиальной псевдоскорости) использовать измерительную информацию аппаратуры «Ashtech Z18», полученную в пп.8.2.6 (поля D1 (в длинах волн за секунду) файлов формата RINEX).

8.2.7.2 Описать измеренные значения скоростей изменения беззапросных дальностей до НКА СНС ГЛОНАСС и GPS аппроксимирующим полиномом n-ой степени (n = 1; 2) по методу наименьших квадратов, при этом погрешность аппроксимации не должна превышать 0,001 м/с.

8.2.7.3 Определить разности между измеренными и аппроксимированными значениями скоростей изменения беззапросных дальностей до НКА СНС ГЛОНАСС и GPS по формуле:

 $\Delta$ PPR<sub>D1 q</sub> = PPR<sub>D1 q</sub> -  $\Delta$ PPR<sub>D1 q annp.</sub>

8.2.7.4 Определить среднее значение разностей APPR<sub>D1</sub> по формуле:

$$
\overline{\Delta PPR_{D1q}} = \frac{1}{2} \sum_{q=1}^{Q} \Delta PPR_{D1q}
$$

где Q - количество измерений за время наблюдений, Q  $\geq$  1000.

8.2.7.5 Проверить допускаемое СКО случайной составляющей основной погрешности формирования скорости изменения беззапросной дальности до НКА СНС ГЛОНАСС и GPS по формуле:

$$
\sigma_{PPR(D1)} = \sqrt{\frac{Q}{Q(Q-1)} \sum_{q=1}^{Q} (\Delta PPR_{D1q} - \overline{\Delta PPR_{D1q}})^2}.
$$

8.2.7.6 Выполнить действия п.п. 8.2.7.2 - 8.2.7.5 для не менее трех НКА СНС ГЛОНАСС и не менее трех НКА CHC GPS.

8.2.7.7 Результаты поверки считать положительными, если допускаемое СКО случайной составляющей основной погрешности формирования скорости изменения беззапросной дальности до НКА СНС ГЛОНАСС и GPS не более 0,005 м/с.

Определение СКП формирования местной шкалы времени 8.2.8 основе на воспроизведения сигналов СНС ГЛОНАСС и GPS

8.2.8.1 Собрать рабочее место в соответствии с рис.8.2.3 и дождаться установления рабочего режима для каждого из средств измерений. Использовать калиброванные по задержке времени радиочастотные кабели. Для исключения влияния внутреннего опорного генератора имитатора сигналов при определении погрешности установить для имитатора сигналов режим работы от внешнего опорного генератора.

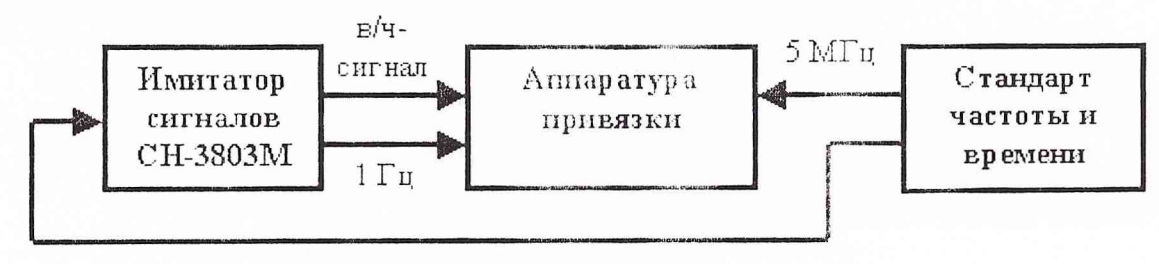

8.2.8.2 В соответствии с руководством оператора по среде создания сценариев ТДЦК.80025-01 34 01 разработать сценарий по моделированию навигационных сигналов НКА СНС ГЛОНАСС (СТ код в частотном диапазоне L1, литеры рабочих частот от 1 до 12). СНС GPS (С/А код в частотном диапазоне L1) для статического объекта.

8.2.8.3 Воспроизвести на имитаторе сигналов созданный сценарий и провести измерения аппаратурой привязки с записью измерительной информации на персональный компьютер. Для проверки погрешности имитатора сигналов в части формирования местной шкалы времени использовать измерения аппаратуры привязки по расхождению шкалы времени, передаваемой в навигационном кадре НКА, и внешней шкалы времени (поля REFSYS (в нс) файлов сеансных оценок).

8.2.8.4 Проверить СКП формирования местной шкалы времени на основе воспроизведения сигналов СНС ГЛОНАСС и GPS по формуле:

$$
\delta_{\Delta T} = \sqrt{\frac{1}{p} \sum_{p=1}^{P} (\Delta T_{pr})^2}
$$

где  $\Delta T_{pr}$  – р-ое измерение аппаратуры привязки по r-му НКА;

р - количество измерений по r-му НКА, р > 10.

8.2.8.5 Выполнить действия пп. 8.2.8.4 для не менее трех r-ых IIKA СНС ГЛОНАСС и не менее трех r-ых НКА СНС GPS.

8.2.8.6 Результаты поверки считать положительными, если СКП формирования местной шкалы времени на основе воспроизведения сигналов СНС ГЛОНАСС и GPS не более 50 нс.

8.2.9 Определение диапазонов воспроизводимых навигационных параметров по высоте, по скорости, по ускорению, по рывку

8.2.9.1 Для определения имитатора сигналов в части возможности воспроизведения навигационных параметров (по высоте, по скорости, по ускорению, по рывку) использовать НАП, предназначенную для измерения навигационных параметров в условиях высокой динамики, например, настроенный для работы в условиях высокой динамики комплект аппаратуры навигационной бортовой системы высокоточных траекторных измерений БНА сти.

8.2.9.2 В соответствии с руководством оператора по среде создания сценариев ТДЦК.80025-01 34 01 разработать сценарий по моделированию спутниковых навигационных сигналов СНС ГЛОНАСС (СТ код в частотном диапазоне L1, литеры рабочих частот от 1 до 12), СНС GPS (С/А код в частотном диапазоне L1) для динамичного объекта (изменение высоты от минус 1000 м до 8000 км, изменение скорости от 0 до 12000 м/с, изменение ускорения от 0 до 500 м/с<sup>2</sup>, изменение рывка от 0 до 500 м/с<sup>3</sup>). Интервал интегрирования доплеровского сдвига несущей частоты для сценария должен составлять 5 мс.

8.2.9.3 Воспроизвести на имитаторе сигналов созданный сценарий и провести измерения аппаратурой БНА СТИ с записью измерительной информации на персональный компьютер.

8.2.9.4 Проанализировать полученную измерительную информацию аппаратуры БНА СТИ на предмет отсутствия недостоверных измерений, что свидетельствует о том, что имитатором сигналов обеспечивается воспроизведение навигационных параметров в соответс твующих диапазонах.

8.2.9.5 Результаты испытаний считать положительными, если диапазоны воспроизводимых навигационных параметров по высоте от минус 1000 м до 8000 км. по скорости от 0 до 12000 м/с, по ускорению от 0 до 500 м/с<sup>2</sup>, по рывку от 0 до 500 м/с<sup>3</sup>.

8.3 Определение метрологических характеристик приемника-компаратора

8.3.1 Опробование

Опробование работы прибора для оценки его исправности без применения средств поверки проводить в соответствии с п.7.3.4 руководства по эксплуатации. Неисправные приборы бракуются и направляются в ремонт.

8.3.2 Определение приема навигационных сигналов СРНС ГЛОНАСС и сигналов СРНС GPS в качестве резерва и определение относительной погрешности измерения относительного отклонения частоты высокостабильного опорного генератора проводится в следующей последовательности.

подключить приборы согласно схеме, приведенной на рисунке 8.3.1, включить их;

- выбрать режим работы приемника-компаратора «УСТАНОВКА» и проверить установленную конфигурацию МПИ, установить при необходимости работу МПИ по совместной группировке СРНС ГЛОНАСС плюс GPS, LI1B синхронизации - ШВ UTC (SU), систему координат ПЗ-90;
- после прогрева приборов установить па проверяемом приемнике-компараторе режим «ИЗМЕРЕНИЕ» и установить режим измерения относительной отстройки частоты опорного генератора « $\delta f/f$ » за время измерения, равное 24 ч - режим «ВРЕМЯ 86400 СЕК»;
- по истечении 24 часов снять показания приемника-компаратора «8f/f» за время измерения «ВРЕМЯ 86400 СЕК»;

Результаты проверки считают удовлетворительными, если по истечении 24 часов **• показания проверяемого приемника-компаратора не выходят за пределы**  $\pm 1 \cdot 10^{-12}$ **.** 

8.3.3 Определение выдачи приемником-компаратором синусоидальных сигналов с частотами 10 МГц, 5 МГц, 1 МГц и определение величины напряжения этих сигналов проводится в следующей последовательности:

- подключить приборы согласно схеме, приведенной на рисунке 8.3.2, включить и прогреть их;
- провести с помощью частотомера поочередное измерение частоты сигналов на всех выходах приемника-компаратора 10 МГц. 5 МГц. 1 МГц, а затем с помощью вольтметра поочередное измерение выходного напряжения па нагрузке (50±5) Ом (при подключении нагрузки из комплекта вольтметра).

Результаты проверки считают удовлетворительными, если выходное напряжение выдаваемых сигналов на нагрузке (50 $\pm$ 5) Ом находится в пределах (0,5 -1,2) В, а измеренные значения частот сигналов не отличаются от поминальных по абсолютному значению более, чем на 0,5 Гц.

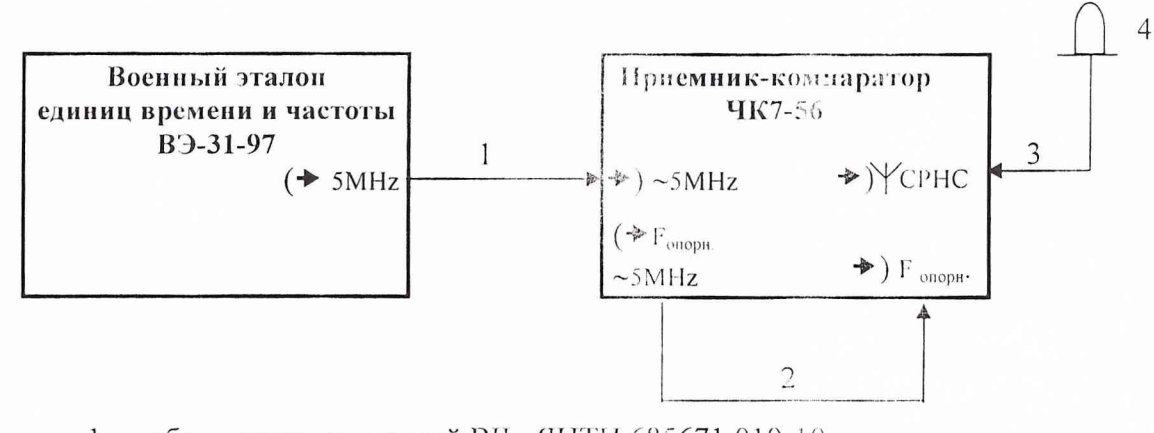

 $1 - \kappa a$ бель соединительный ВЧ ЯНТИ.685671.019-10;

 $2 -$ кабель соединительный ВЧ ЯНТИ.685671.019;

3 - кабель ВЧ ТСЮИ.685661.133-09;

4 - блок антенный ТСЮИ.464659.036

Рисунок 8.3.1 - Схема электрическая подключения приборов для проверки приема сигналов СРНС ГЛОНАСС/GPS и определения относительной погрешности измерения относительной погрешности по частоте вьтсокостабилыюго опорного генератора.

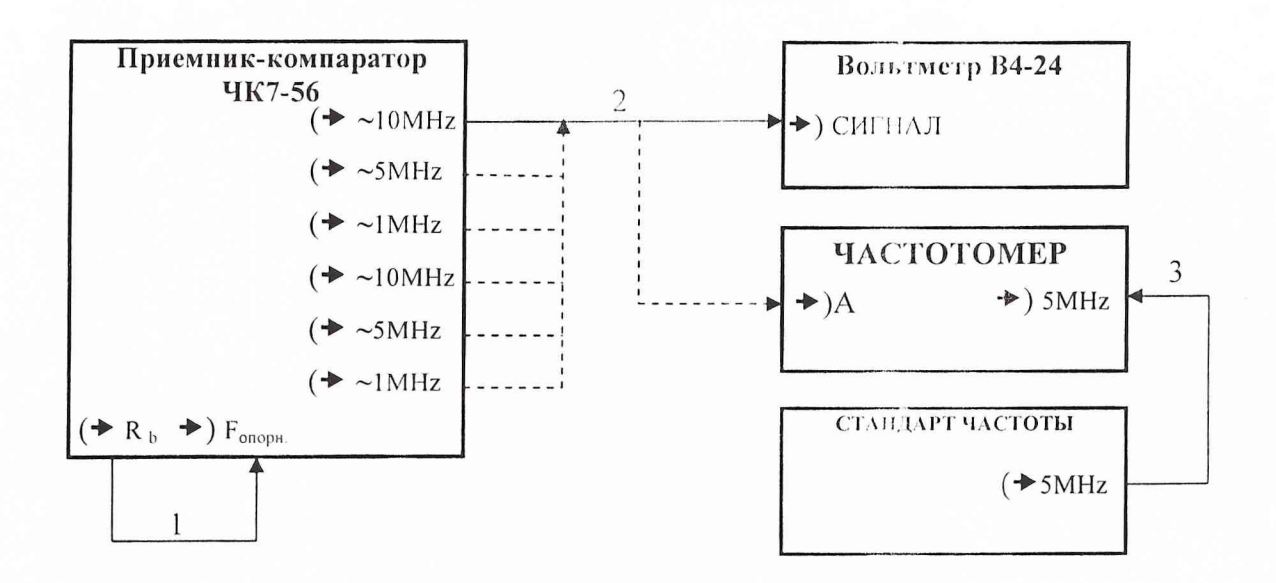

1 - кабель соединительный ВЧ ЯНТИ.685671.019; 2, 3 - кабель соединительный ВЧ ЯНТИ.685671.019-10

Рисунок 8.3.2 - Схема электрическая подключения приборов для проверки выдачи

приемником-компаратором синусоидальных сигналов.

8.3.4 Определение относительной погрешности прибора по частоте при работе от внутреннего опорного генератора, синхронизированного по сигналам СРНС, в режиме слежения за космическими аппаратами СРНС ГЛОНАСС/ GPS через 8 часов после прогрева проводится в следующей последовательности:

- подключить приборы согласно схсмс. приведенной на рисунке 8.3.3, включить и прогреть их;
- выбрать режим работы приемника-комиаратора «УСТАНОВКА» и проверить установленную конфигурацию МПИ, установить при необходимости работу МПИ по совместной группировке СРНС ГЛОНАСС плюс GPS, ШВ синхронизации - LUB UTC(SU), систему координат 113-90:
- после прогрева приборов провести на приемнике-компараторе установку и запуск режима «СТАНДАРТ ЧАСТОТЫ», а затем в режиме «СТАНДАРТ ЧАСТОТЫ» установить подрежим «СИНХРОНИЗАЦИЯ ШВ» - ВКЛ;
- установить частотомер 43-64 в режим измерения интервалов времени;
- но истечении 8 часов после включения проверяемого приемника-компаратора провести с помощью частотомера измерения интервалов времени между секундными импульсами с выходов «1S» ВЭ-31-97 и «(→S» приемникакомпаратора каждый час в течение суток.

Вычислить относительную разность частот  $\Delta f_i/f_0$  за i-й час по формуле:

$$
\frac{\Delta f_i}{f_o} = \frac{T_{i+1} - T_i}{\tau},
$$

где  $T_{i+1}$   $T_i$  - результаты измерения интервалов времени в секундах в конце и в начале i-oro часа;

 $\tau$  - интервал времени между измерениями ( $\tau = 3600 \text{ c}$ );

 $i = 1...n$  (n = 24).

Определить относительную погрешность по частоте приемника-компаратора по формуле:

$$
\frac{\overline{\Delta f}}{f_o} = \frac{\sum_{i=1}^{n} \frac{\Delta f_i}{f_o}}{24}
$$

удовлетворительными. Результаты считают если полученная относительная погрешность по частоте приемника-компаратора не выходит за пределы  $\pm 2.10^{-12}$ .

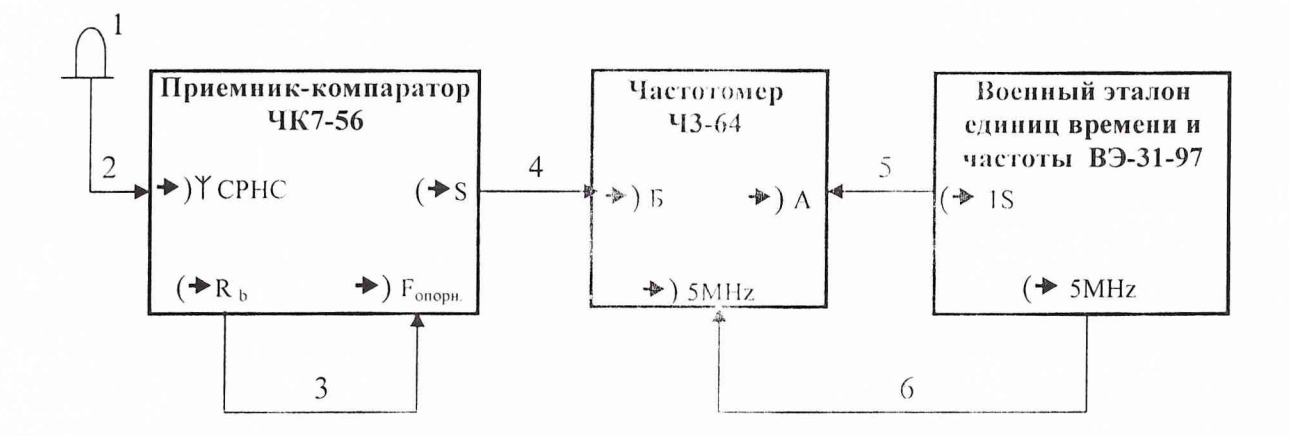

1 - блок антенный ТСЮИ.464659.036;

2 - кабель ВЧ ТСЮИ.685661.133-09;

3 - кабель соединительный ВЧ ЯНТИ.685671.019;

4.5.6 - кабель соединительный ВЧ ЯНТИ.685671.019-10

# Рисунок 8.3.3 - Схема электрическая подключения приборов для проверки относительной погрешности прибора по частоте в режиме слежения за космическими аппаратами СРНС ГЛОНАСС/GPS.

8.3.5 Определение среднеквадратического относительного двухвыборочного отклонения (СКДО) частоты выходных сигналов 10 МГц, 5 МГц, 1 МГц для интервалов 1 с, 10 с, 100 с через 2 часа после включения приемника-компаратора при работе от внутреннего опорного генератора (п.1.2.6).

8.3.5.1 Подключить приборы согласно схеме, приведенной на рисунке 8.3.4, включить и прогреть их в течение двух часов; при этом к генератору опорному подключить питающее напряжение (22÷30) В от источника питания постоянного тока Б5-47.

Подать сигнал с частотой 10 МГц с выхода стандарта частоты на вход « $\rightarrow$ ) f  $_0$ » частотного компаратора Ч7-39; при этом нереключатель опорного сигнала на задней панели Ч7-39 установить в положение «10 МГц».

8.3.5.2 Провести на приемнике-компараторе установку и запуск режима «СТАНДАРТ ЧАСТОТЫ».

Подать выходной синусоидальный сигнал 10 МГц с проверяемого приемникакомпаратора на вход « $\rightarrow$ ) f  $_{x}$ » Ч7-39, установив переключатель измеряемого сигнала на его задней панели в положение «10 МГц».

Установить на Ч7-39 режим работы « $\triangle$  t», время измерения 1 с («ПЕРИОД ИЗМЕРЕНИЯ  $S_{\nu}$  – 10<sup>0</sup>), число усреднений «10<sup>2</sup>».

Зафиксировать  $N \ge 32$  результатов измерения  $\Delta t_i$ , индицируемых 47-39;

Вычислить относительную отстройку частоты при i-ом измерении по формуле:

 $\frac{\Delta f_i}{f_n} = \frac{\Delta t_{i+1} - \Delta t_i}{\tau}$ , где  $f_n$  – номинальное значение частоты.

Вычислить по результатам измерений СКДО частоты выходного сигнала 10 МГц приемника-компаратора за 1 с по формуле:

$$
\sigma_{y} = \sqrt{\frac{1}{2(N-1)} \sum_{i=1}^{N-1} \left( \frac{\Delta f_{i+1}}{f_{n}} - \frac{\Delta f_{i}}{f_{n}} \right)^{2}}.
$$

8.3.5.3 Провести измерения и вычисления аналогично п. 8.3.5.2 для времени измерения 10 с и 100 с, устанавливая переключатель «ПЕРИОД ИЗМЕРЕНИЯ S» на 47-39 соответственно в положения « $10^1$ » и « $10^2$ ». При этом переключатель «ЧИСЛО УСРЕДНЕНИЙ» необходимо установить в положение « $10<sup>3</sup>$ ». Перед началом измерений на приемникекомпараторе провести установку и запуск режима «СТАНДАРТ ЧАСТОТЫ».

8.3.5.4 Провести измерения и вычисления аналогично п. 8.3.5.2, 8.3.5.3 для выходных сигналов приемника-компаратора 5 МГц и 1 МГц. устанавливая соответственно переключатель измеряемого сигнала на задней панели Ч7-39 в положения «5 МГц» и «1 МГц».

Результаты считают удовлетворительными, если полученные значения о для выходных **сигналов приемника-компаратора** 1, 5, 10 МГц не превышают: 1,5·10<sup>-11</sup> за 1 с;

 $6,0.10^{-12}$  за 10 с;  $3,0.10^{-12}$  за 100 с.

8.3.6 Определение выходных сигналов основной и вспомогательной (задержанной) шкал времени проводится в следующей последовательности:

- подключить приборы согласно схеме, приведенной на рисунке 8.3.5, включить и прогреть их в течение двух часов;
- установить приемник-компаратор в режим «ЗАДЕРЖКА ШКАЛЫ 00000000», с помощью осциллографа С 1-108 и частотомера 43-64 проконтролировать на выходах « $\leftrightarrow$ S» и « $\leftrightarrow$ S <sub>зал</sub> »приемника-компаратора наличие и параметры импульсных сигналов ШВ на нагрузке (50 $\pm$ 5) Ом («50 Ом» - вход осциллографа);
- установить на частотомере 43-64 режим работы от внешней опорной частоты 5 МГц (взятой с выхода поверяемого приемника-компаратора) и режим измерения интервала времени  $t_{A-F}$  с минимальным временем измерения;
- установить на приемнике-компараторе режим установки задержки вспомогательной ШВ и величину ее задержки относительно основной ШВ, равную 777777,77 мкс – режим «УСТАНОВКА – ЗАДЕРЖКА ШКАЛ**Ы** 777777777», зарегистрировать показания частотомера;
- установить на приемнике-компараторе величину задержки вспомогательной LLIB относительно основной ШВ, равную 888888,88 мке, зарегистрировать показания частотомера.

Результаты проверки считают удовлетворительными, если показания частотомера совпадают с установленными на момент измерения па приемнике-компараторе с точностью до ±1 единицы младшего разряда, а параметры импульсов ШВ соответствуют следующим **величинам:** период следования импульсов  $-(1 \pm 1 \cdot 10^{-6}) c;$ 

полярность импульсов - положительная; длительность импульсов  $- (10-30)$  мкс; амплитуда импульсов  $-$  не менее 2.0 В.

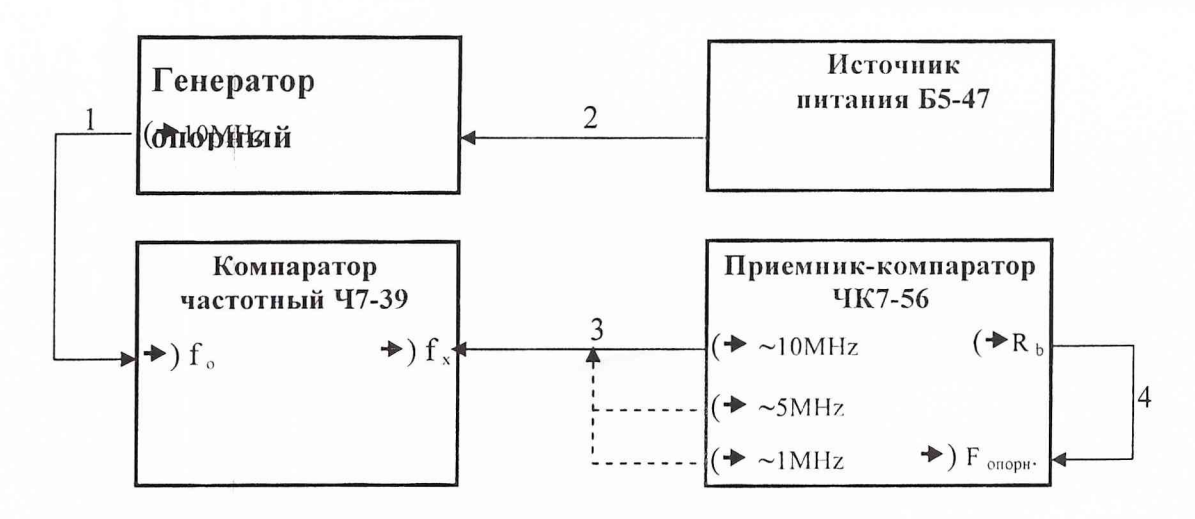

1, 2, 3 - кабель соединительный ВЧ ЯНТИ.685671.019-10; 4 - кабель соединительный ВЧ ЯНТИ.685671.019

Рисунок 8.3.4 – Схема электрическая подключения приборов для проверки СКДО частоты выходных сигналов 10, 5, 1 МГц для интервалов 1, 10, 100 с.

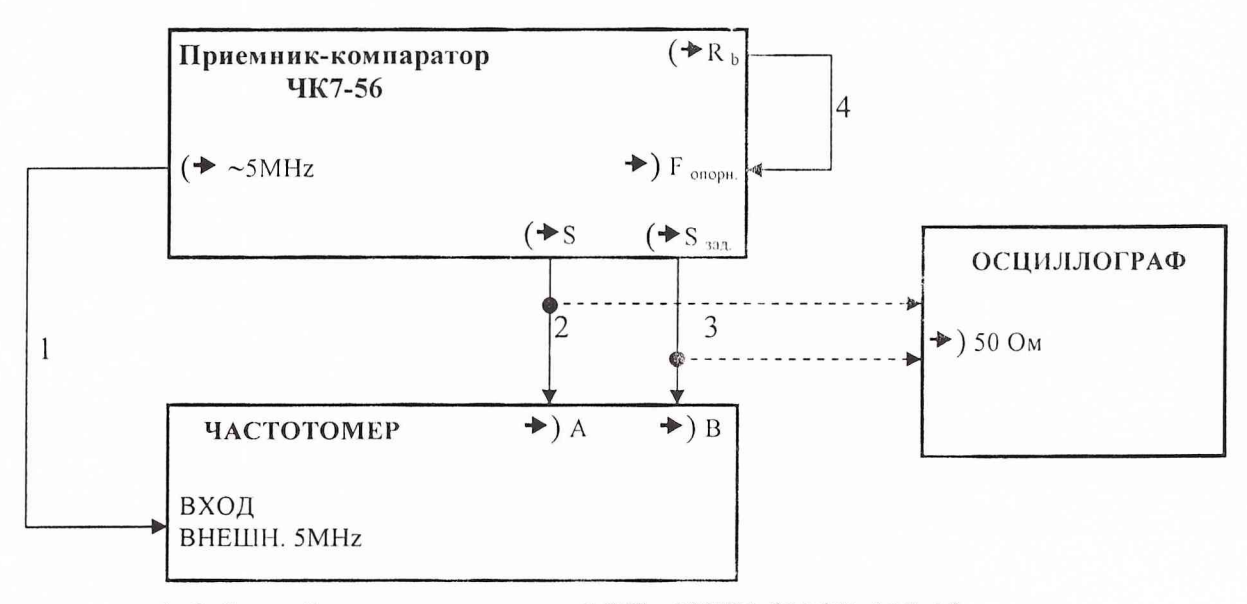

1, 2, 3 - кабель соединительный ВЧ ЯНТИ.685671.019-10; 4 - кабель соединительный ВЧ ЯНТИ.685671.019

Рис.8.3.5 - Схема электрическая подключения приборов для проверки выходных сигналов основной и вспомогательной шкал времени.

8.3.7 Определение погрешности (с доверительной вероятностью 0,997) синхронизации ГЛОНАСС. времени прибора с системной шкалой основной шкалы времени синхронизированной со шкалой времени UTC(SU)

8.3.7.1 Подключить приборы согласно схеме, приведенной на рисунке 8.3.6, включить и прогреть их в течение двух часов.

Установить режим работы приемника-компаратора «УСТАНОВКА» - «ЭТАЛОННАЯ ШВ» - «ШВ СРНС»; нажать кнопку «ВВОД» на приемнике-компараторе.

8.3.7.2 Вычислить последовательность і -значений расхождения основной ШВ приемника-компаратора и ШВ военного эталона единиц частоты (времени) ( $\Delta T_{\text{HK-3T}}$ ) по  $(\Delta T_{\Pi K- \Im T})_i = (\Delta T_{\Pi K- \text{O}\Pi})_i + (\Delta T_{\text{O}\Pi- \Im T})_i$ , формуле:

где ( $\Delta T_{\text{HK-OT}}$ )<sub>i</sub> - последовательность i -значений расхождения основной ШВ приемникакомпаратора и ШВ ОГ военного эталона единиц частоты (времени):

( $\Delta T_{OII-3T}$ )- последовательность і -значений расхождения ШВ ОГ военного эталона единиц частоты (времени) и IIIB военного эталона единиц частоты (времени);

 $i = 1, 2, ..., N$ :  $N > 30$ ; N - общее количество измерений.

Допускается вместо последовательности і -значений расхождения Примечание: основной ШВ приемника-компаратора и ШВ военного эталона единиц частоты (времени) ( $\Delta T_{\text{HK-3T}}$ ) использовать последовательность  $i$ значений расхождения основной ШВ приемника-компаратора и ШВ аттестованной аппаратуры привязки к UTC (SU)  $(\Delta T_{HK-AT})$ ; выдаваемой с пределом допускаемой погрешности привязки в три раза меньшей, чем определяемый предел допускаемой погрешности синхронизации приемника-компаратора. (В этом случае вместо военного эталона единиц частоты (времени) используется аппаратура привязки).

8.3.7.3 Вычислить последовательность і -значений расхождения основной ШВ приемникакомпаратора и шкалы времени UTC (SU) [ $\Delta T_{\text{HK-UTC}}$  (su)] и по формуле:

 $[\Delta T_{\Pi K- \text{UTC (SU)}}]_i = (\Delta T_{\Pi K- \Im T})_i + [\Delta T_{\Im T- \text{UTC (SU)}}]_i$ ,

 $[\Delta T_{2T-UTC(SU)}]$  = последовательность і -значений расхождения ШВ военного где эталона единиц частоты (времени) и ШВ UTC (SU).

Для случая, указанного в примечании п. 8.3.7.2, допускается предположение, что  $[\Delta T_{\text{AII}-\text{UTC (SU)}}]_i = 0$ ,  $\mu$   $[\Delta T_{\text{IIK}-\text{UTC (SU)}}]_i = (\Delta T_{\text{IIK}-\text{AII}})_i$ .

8.3.7.4 Вычислить систематическую погрепиюеть измерения расхождения основной ШВ

приемника-компаратора и ШВ UTC (SU) dT по формуле:  $dT = \frac{1}{N} \sum_{i=1}^{N} \left[ \Delta T_{\text{HK-UTC(SU)}} \right]$ ;

 $i = [1; N];$  $N>30$ 

8.3.7.5 Вычислить среднеквадратическое отклонение (СКО) измерения расхождения основной ШВ приемника-компаратора и ШВ UTC (SU)  $\sigma$ т по формуле:

$$
\sigma_T = \sqrt{\frac{1}{N-1} \cdot \sum_{i=1}^{N} \left\{ \Delta T_{\text{IIK-UTC(SU)}} \right\}_i - dT \right\}^2
$$

8.3.7.6 Вычислить погрешность (с доверительной вероятностью 0.997) синхронизации основной ШВ приемника-компаратора с ШЕ UTC (SU) по формуле:

 $\Delta T = |dT| + 3\sigma_T$ 

Результаты проверки считают удовлетворительными, если полученное значение погрешности, не превышает 50 нс.

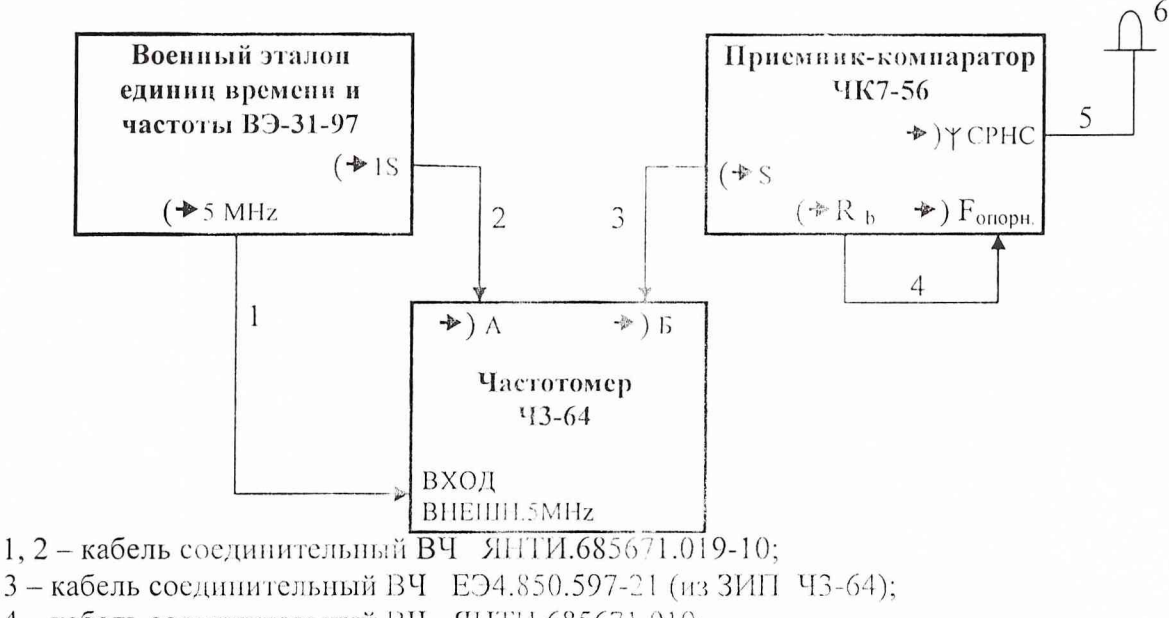

- 4 кабель соединительный ВЧ ЯНТП.685671 019;
- 5-кабель ВЧ ТСЮИ.685661.133-09;
- 6 блок антенный ТСЮИ.464659.036

Рисунок 8.3.6 - Схема электрическая подключения приборов для проверки погрешности синхронизации основной ШВ прибора с системной ШВ ГЛОНАСС/GPS, синхронизированной с ШВ UTC (SU).

8.3.8 Определение работы прибора в режиме приемника-компаратора при слежении за космическими аппаратами ГЛОНАСС/GPS при частотах внешнего опорного сигнала 5 МГц и  $10 M$  $T$ <sub>II</sub>.

8.3.8.1 Проверка проводится в следующей последовательности:

- подключить стандарт частоты и времени Ч1-1006 к синтезатору РЧ6-05 и частотомеру ЧЗ-64 согласно схеме, приведенной на рисунке 8.7, установив тумблер на задней панели Ч3-64 в положение «ВНЕШН», а переключатель  $\ll 1$ МОм - 50 Ом» по входу А в положение «1 МОм»;
- включить приборы, установить частоту сигнала РЧ5-05 равной 5 МГц и подать **сигнал** с его выхода на разъем  $\langle \cdot \rangle$  > 5 МГц» приемника-компаратора;
- соединить ВЧ кабелем разъемы «( $\rightarrow$  F<sub>onopu</sub> ~ 5 MHz» и « $\rightarrow$ )  $F_{\text{onoph}}$ » приемникакомпаратора и провести на нем установку и запуск режима «ПРИЕМНИК-KOMITAPATOP».

8.3.8.2 Установить частоту сигнала РЧ6-05 равной 4,99999 МГц, напряжение сигнала равным 0,5 В, контролируя частоту частотомером Ч3-64 при его времени счета 10 с. Установить на приемнике-компараторе режим измерения относительной отстройки частоты за 10 с - режим «df/f, ВРЕМЯ 10 СЕК». Через 10 с после начала измерения снять показания табло приемника-компаратора.

8.3.8.3 Провести аналогичные п. 8.3.8.2 измерения относительной отстройки частоты, установив частоту сигнала РЧ6-05 равной 5.00001 МГц.

8.3.8.4 Провести аналогичные п.п. 8.3.8.2, 8.3.8.3 измерения относительной отстройки частоты сигнала 5 МГц с сиптезатора частот РЧ6-05 в отрицательную и положительную стороны для напряжения сигнала 1,2 В.

8.3.8.5 Провести аналогичные п.п. 8.3.8.2 - 8.3.8.4 измерения относительной отстройки частоты сигнала 10 МГц с РЧ6-05, установлв на нем частоту сигнала 9.99998 МГц и 10.00002 МГц и подав данный сигнал на вход «+) F<sub>enopu</sub>» присудника-компаратора.

Результаты проверки считают удовлетворительными, если при измерении на приемникекомпараторе отсутствует индикация сигнала «ОТКАЗ», а измеренные прибором по п.п. 8.3.8.1 - 8.3.8.4 величины относительных отстроек не отличаются от установленных отстроек измеряемой частоты более, чем на  $0.1 \cdot 10^{-6}$ .

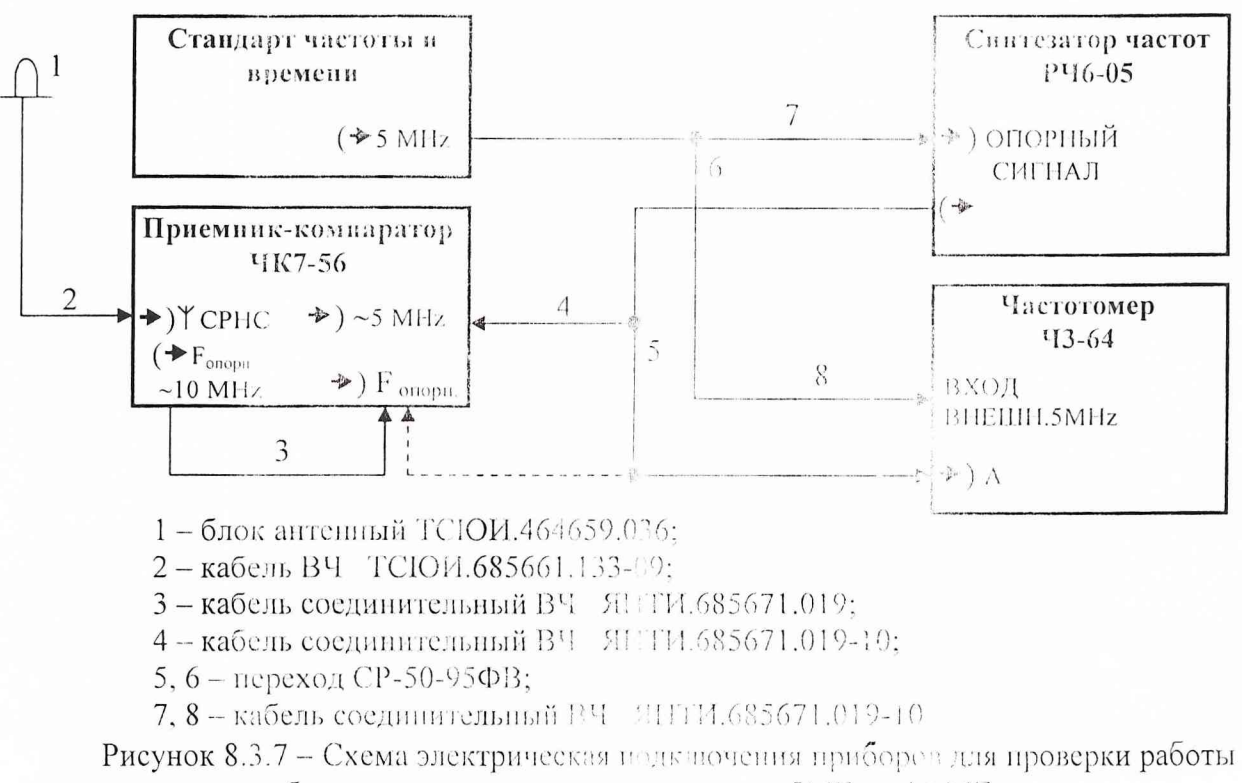

прибора от внешнего оперного сигнала 5МГц и 10 МГц.

#### **9 ОФОРМЛЕНИЕ РЕЗУЛЬТАТОВ ПОВЕРКИ**

9.1 При положительных результатах поверки АРМ выдается свидетельство установленной формы.

9.2 На оборотной стороне свидетельства о поверке записываются результаты поверки.

9.3 Параметры, определенные при поверке, заносят в формуляр па АРМ.

9.4 В случае отрицательных результатов поверки поверяемое АРМ к дальнейшему применению не допускается. На такое АРМ выдается извещение о его непригодности к дальнейшей эксплуатации с указанием причин, а в формуляре делаются соответствующие записи.

Заместитель начальника отдела ГЦИ СИ «Воентест» 32 ГНИИИ МО РФ

Начальник лаборатории ГЦИ СИ «Воентест» 32 ГНИИИ МО РФ

Научный сотрудник ГЦИ СИ «Воентест» 32 ГНИИИ МО РФ

 $\beta$ *b*  $\beta$ <sup>*(s)*</sup><br> $\alpha$ <sup>*(s)*</sup> O.B. Денисенко<br>*Alle*  $\gamma$  A.M. Каверин